## User Permissions for Find Unapplied Credits (Transactions menu)

Last Modified on 09/07/2023 11:27 am EDT

Several User Permissions are related to the **Find Unapplied Credits** (*Transactions* menu) feature and its search results.

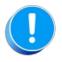

User Permissions play a crucial role in protecting your data by controlling who can access, modify, or perform specific actions in your system. Review **Protect Your Account - User Permission Guidelines** for more information.

To adjust a User's permissions, go to the **Gear** icon > **Settings** > **Users & Permissions** > **User IDs** (click on a UserID) > **User Permissions** (left menu) to set the permissions.**Note:** If a User is logged in when changes are made to their permissions, they'll have to log out and back in for the changes to take effect.

## Permissions Related to Find Unapplied Credits

| Category     | User Permissions                                  | Enables access to                                                                                                    |
|--------------|---------------------------------------------------|----------------------------------------------------------------------------------------------------|
| Transactions | Find Unapplied Credits, Mass<br>Edit Transactions | Mass apply credits; can update several transactions.<br>Use the <b>Transactions</b> menu > <b>Find Unapplied</b><br><b>Credits</b> to find and apply credits.                                                                                                    |
| Reports      | Transaction Search                                | Search and Recent Transactions from the Transactions menu.                                                                                                    |
| Families     | View Family Page                                  | View and edit the details of a family. Click on a family's name from the <i>Family/Accts</i> column to view the family's record.                                                                                                    |
|              | Transactions Tab                                  | View the Transactions tab from a family's record.                                                                                                    |
|              | Edit Transaction                                  | <ul> <li>View and edit a single transaction in the following ways:</li> <li>Transactions (menu) &gt; Find Unapplied Credits &gt; Search results grid &gt; Pencil (icon)</li> <li>Transactions (menu) &gt; Find Unapplied Credits &gt; Search results grid &gt; View Transaction Link Details (icon) &gt; Pencil (icon)</li> </ul> |
|              | Delete Transaction                                | Use the <b>Transactions</b> menu > <b>Find Unapplied</b><br><b>Credits</b> > <b>Search</b> results grid > <b>Trash Can</b> (icon) to<br>delete a single transaction.                                                                                                    |

See Permissions for Jackrabbit Users for more information.